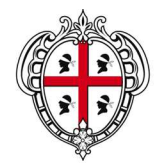

# REGIONE AUTONOMA DELLA SARDEGNA

ASSESSORATO DELL'AGRICOLTURA E RIFORMA AGRO-PASTORALE

Direzione generale Autorità di Gestione

#### NOTA ESPLICATIVA

Possono essere abilitati alla compilazione telematica delle domande di aiuto e di pagamento per la Misura 226 i liberi professionisti abilitati.

Per poter effettuare la compilazione delle domande di cui trattasi è necessario acquisire due differenti abilitazioni:

# - **al Sistema Informativo Agricolo Nazionale (SIAN**)

**- alla compilazione delle domande relative al Bando della Misura 226** 

per ottenere le quali devono seguirsi le procedure di seguito illustrate:

#### **Richiesta di accesso al Sistema Informativo Agricolo Nazionale (SIAN**)

Per richiedere l'accesso al SIAN ed ottenere l'abilitazione alla compilazione della domande telematiche per la Misura 226è necessario compilare il **"Modulo richiesta di abilitazione"**. Il modulo deve essere sottoscritto dal richiedente che deve allegare copia fotostatica di un documento di identità in corso di validità. Le richieste devono essere inviate all'Assessorato Agricoltura e Riforma Agropastorale della Regione Sardegna - Servizio sviluppo monitoraggio e valutazione, secondo una delle seguenti modalità:

- via fax al n. 070 6066379

- per posta ordinaria all'indirizzo: via Pessagno n. 4 - 09126 Cagliari

Rilascio delle credenziali d'accesso

Il nome utente e la password sono forniti dal Responsabile regionale delle utenze SIAN ed inviati al professionista attraverso e-mail.

Modalità di accesso al portale SIAN

Le modalità di accesso al portale SIAN sono descritte nel documento "Istruzioni per il primo accesso al portale SIAN".

I professionisti che sono già in possesso delle credenziali d'accesso al SIAN, in quanto già rilasciate per la compilazione di altre domande di aiuto, devono comunque presentare la richiesta di abilitazione per la Misura 226 come sopra descritto. Tali soggetti non devono ripetere la procedura di registrazione sul portale e possono continuare ad utilizzare, se ancora attiva, l'utenza già in loro possesso.

# **Abilitazione alla compilazione delle domande**

Il libero professionista può essere abilitato al trattamento sul SIAN delle sole aziende per cui ha ricevuto apposito mandato.

L'operatore agricolo che intende delegare un libero professionista alla compilazione delle domande telematiche deve compilare, in duplice copia, il **"Modulo mandato di assistenza "**. Il modulo deve essere sottoscritto dall'operatore agricolo e dal professionista nella parte di propria competenza.

Un originale del mandato deve essere custodito dal professionista. L'altro originale deve essere anticipato, a cura del professionista, via e-mail all'indirizzo agr.territorio.ambiente@regione.sardegna.it o via fax al n. 070 6066349 e successivamente trasmesso per posta ordinaria, con allegata copia fotostatica di un documento di identità in corso di validità del delegante, all'indirizzo:

Assessorato Agricoltura e Riforma Agro-pastorale della Regione Sardegna

Servizio Territorio rurale, Ambiente e Infrastrutture

via Pessagno n. 4

09126 Cagliari.

Nel caso in cui lo stesso libero professionista sia stato delegato da più operatori agricoli, unitamente ai relativi mandati deve trasmette l'elenco dei CUAA per i quali è in possesso della delega.

Verificata la regolarità della documentazione pervenuta, il Servizio competente provvede ad associare sul sistema l'utenza del professionista al/ai CUAA della/e azienda/e per cui ha ricevuto mandato. Il Servizio comunica via e-mail al professionista l'avvenuta associazione del/i CUAA.

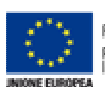

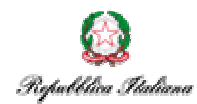

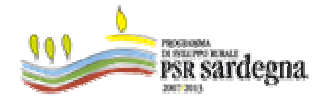